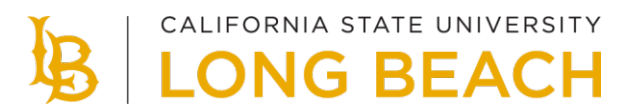

# **FERPA Information Release**

You can provide your consent to allow CSULB to disclose confidential information from your education records to parents, spouses, or other third parties. In your MyCSULB Student Center, you can specify what information can be released and which individuals are authorized to receive this information.

# **How to Release Your Information to a Third Party**

- 1. Access your MyCSULB Student Center by logging in to your CSULB Single [Sign-On.](https://sso.csulb.edu)
- 2. Under **Personal Information** (near the bottom of the page), select **FERPA Information Release** from the expandable menu located in the upper right corner of the panel.

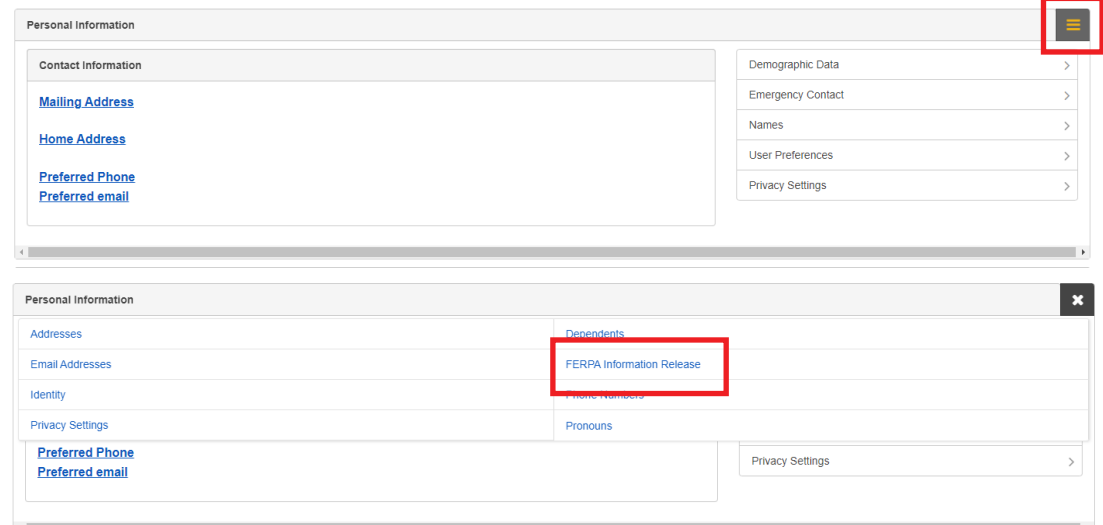

- 3. Authorize up to three individuals.
- 4. Indicate which types of information you are authorizing to release.
- 5. Select a **Personal Security Question** and enter your answer. When an authorized party contacts CSULB, they will be asked to authenticate their identity by providing the answer to the security question. If your third-party contact is unable to provide the correct answer, no information will be released.

#### FERPA Information Release

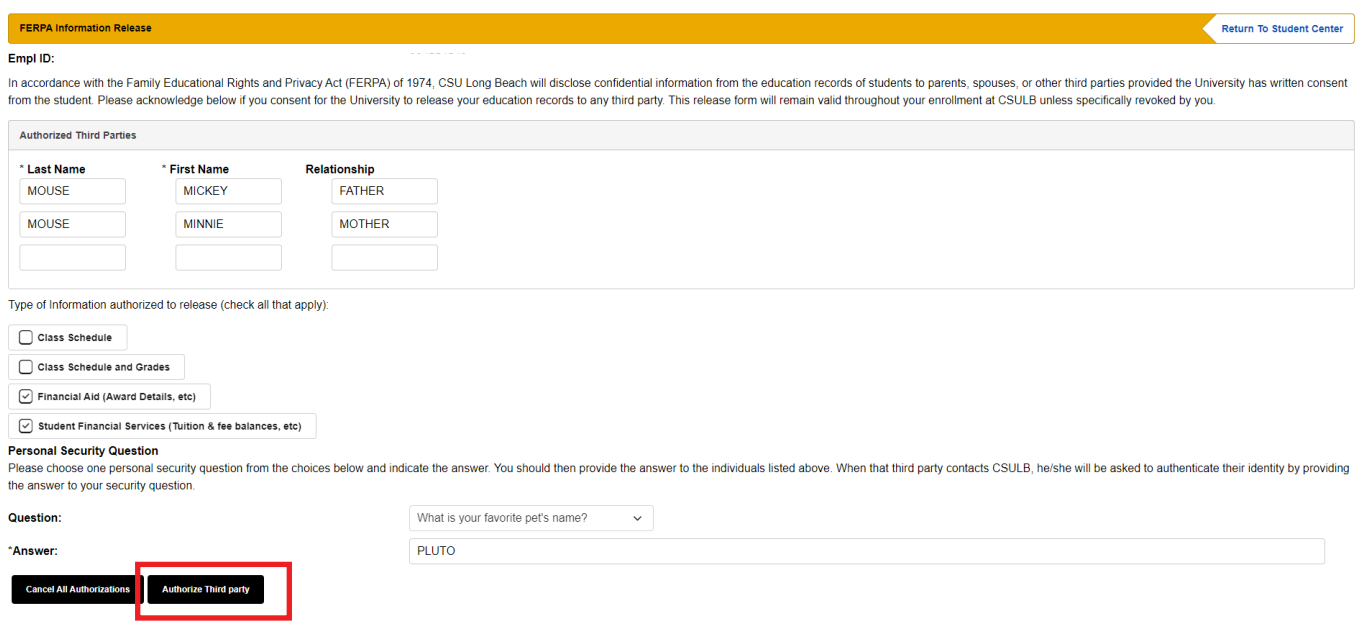

- 6. Select the **Authorize Third Party** button to save your request.
- 7. The system will save your request and assign a positive service indicator to your record. You can review this in the **Holds** section of your MyCSULB Student Center.

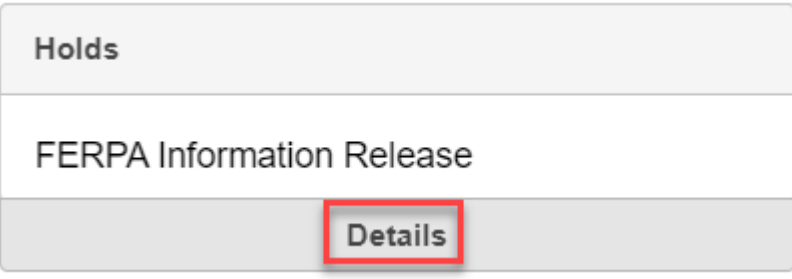

8. Select the **Details** button for more information. The Hold Item will be listed as "FERPA Information Release."

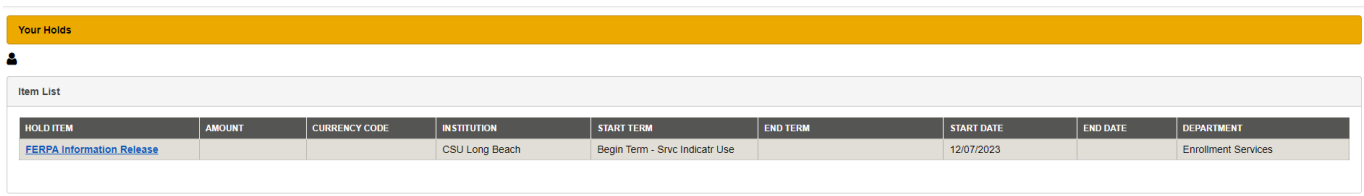

### **How to Edit or Delete Your Authorizations**

- 1. You can change your authorizations at any time:
	- a. Authorized Third Parties
	- b. Type of Information to be Released
	- c. Security Question
- 2. Select the **Authorize Third Party** button to save your changes.
- 3. Select the **Cancel All Authorizations** button to remove any previously designated permissions.

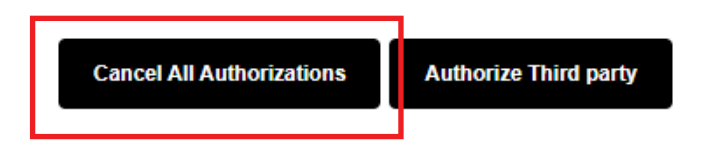

## **Additional information**

For more information about FERPA, visit [FERPA for Students.](https://www.csulb.edu/student-records/ferpa-for-students)